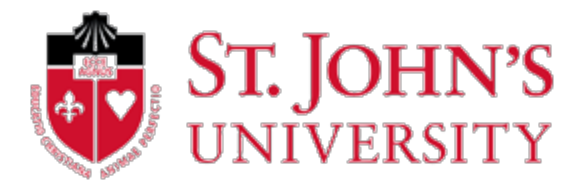

## **Spectrum U –How to Install the Spectrum U App**

Outlined below explains how to download and install the Spectrum U app for Android devices and iOS.

Connect to the SJUMobile wireless with your login credentials to view live TV streaming on your Laptop or Mobile Device.

## **Android**

- 1. On your Android device, launch the **Google Play Store**.
- 2. On the Play Store home screen, tap the magnifying glass (**Search**) icon.
- 3. In the search bar, type *SpectrumU* (no spaces) and select the matching **SpectrumU** app when it appears.

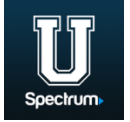

- 4. Tap the **Install** button, then tap **Accept**.
- 5. Once the installation is complete, tap **Open** within the app listing in the Play Store, or go to your app launch screen to open the app or add it to your home screen.

## **iOS**

- 1. On your iOS device, launch the **App Store**.
- 2. In the search bar, type *SpectrumU* and select the matching **SpectrumU** app when it appears.

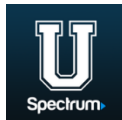

- 3. Tap the **Free** button, then tap **Install App**.
- 4. Once installation is complete, close the App Store and locate the SpectrumU app on your home screen.

## **Laptop**

1. On your laptop go to https://watch.spectrum.net